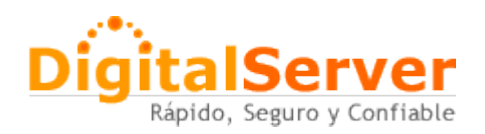

## Configuración de un proxy para navegar de manera externa a nuestro ISP cuando este presenta errores.

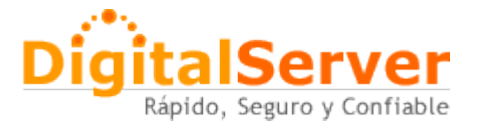

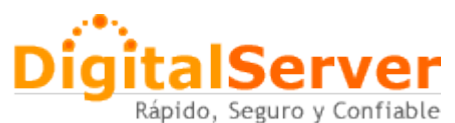

Se han recibido multiples notificaciones de parte de los usuarios comentandonos que los sitios no estan disponibles o no hay resolución de estos por ningún protocolo, ya sea FTP, HTTP, POP, SMTP, por lo cual nos dimos a la tarea de investigar y de esta manera proporcionarle una alternativa más para que puedan verificar la estabilidad de nuestro servicio.

En algunas ocasiones hemos encontrado problemas locales de conexión por parte de los ISP (Proveedores de Servicio de Internet) en México, esto lo hemos comprobado configurando un proxy en el navegador, de esta manera tener una salida más a internet, sin pasar por nuestro ISP local.

A continuación mostramos un ejemplo de como sería una conexión utilizando a nuestro ISP local:

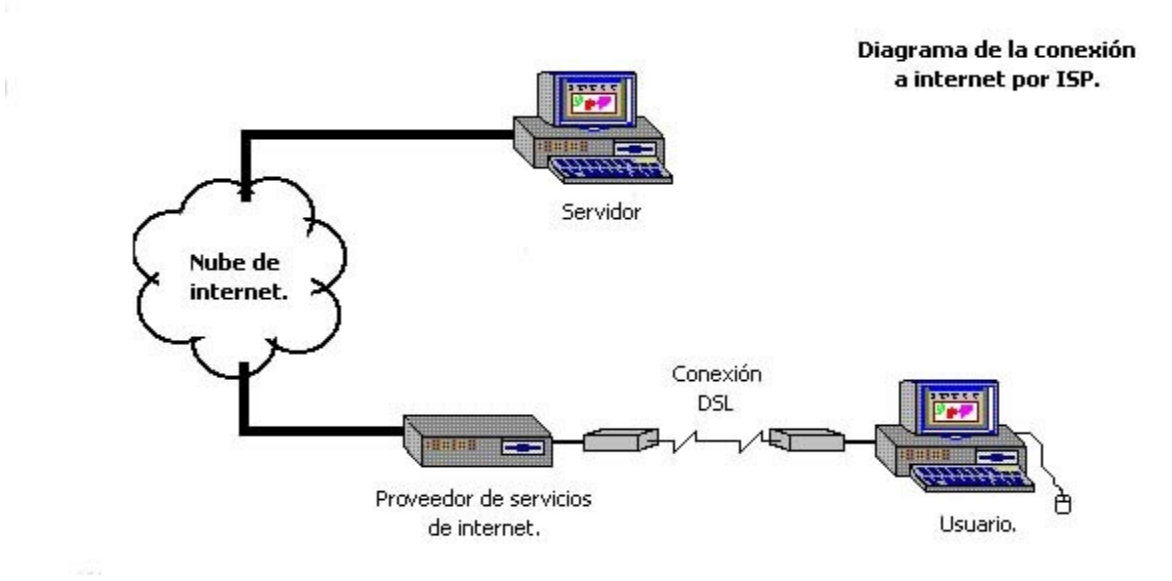

(Nube de internet: se entiende como nube de internet a las multiples conexiones que se permiten en el internet)

Si nos damos cuenta la salida de internet se encuentra restringida por nuestro ISP, esto significa que por cualquier medio que tratemos de ubicar, es de manera forzosa el uso de nuestro ISP.

Cuando encontramos problemas de conectividad podemos hacer uso de otras conexiones para poder verificar si nuestro servidor se encuentra fuera de servicio o está presentando problemas de resolución.

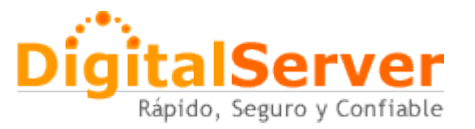

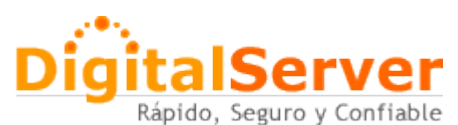

Para este caso vamos a realizar la configuración de un proxy directamente al navegador, un proxy es una conexión alterna que solo utiliza al ISP para conectarse a dicho servidor, posteriormente a esa conexión, todo resuelve por el servidor alterno, veamos la gráfica:

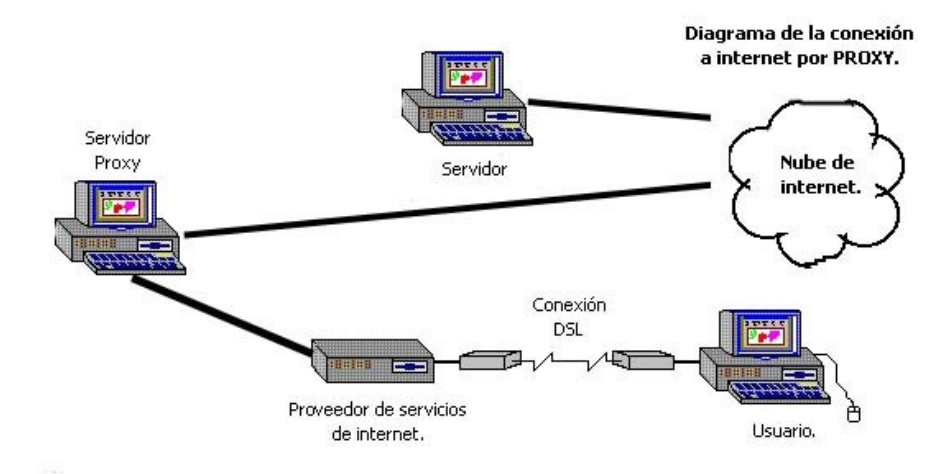

Existen multiples proxys en el internet, es cosa de hacer una búsqueda de estos servidores y encontraremos los datos correspondientes, a continuación haremos la configuración de uno, para esto será necesario ingresar al navegador Internet Explorer.  $-|B|$   $\times$ 

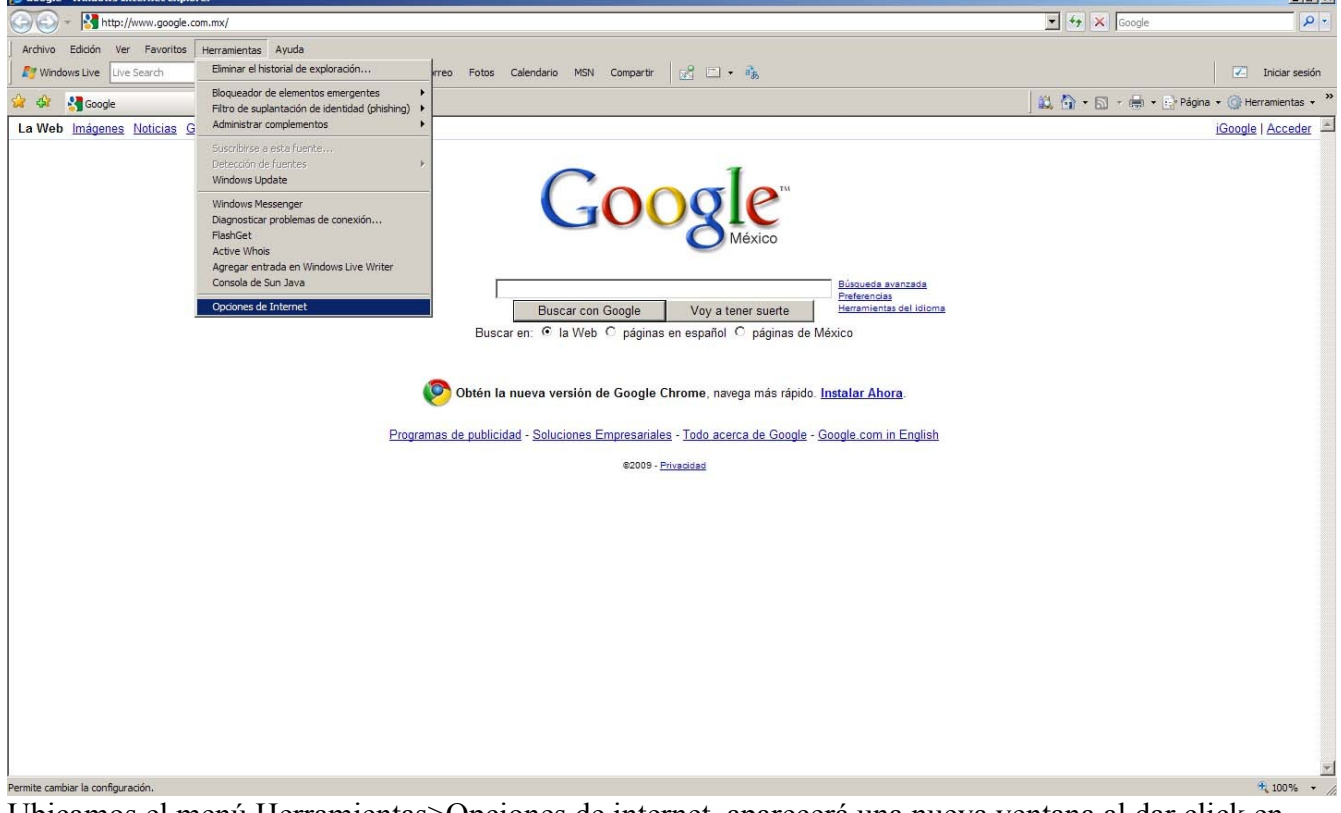

Ubicamos el menú Herramientas>Opciones de internet, aparecerá una nueva ventana al dar click en esta opción.

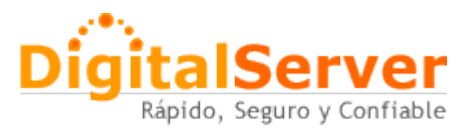

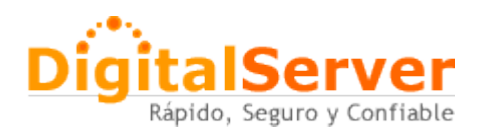

En esta nueva ventana ubicamos la pestaña "Conexiones":

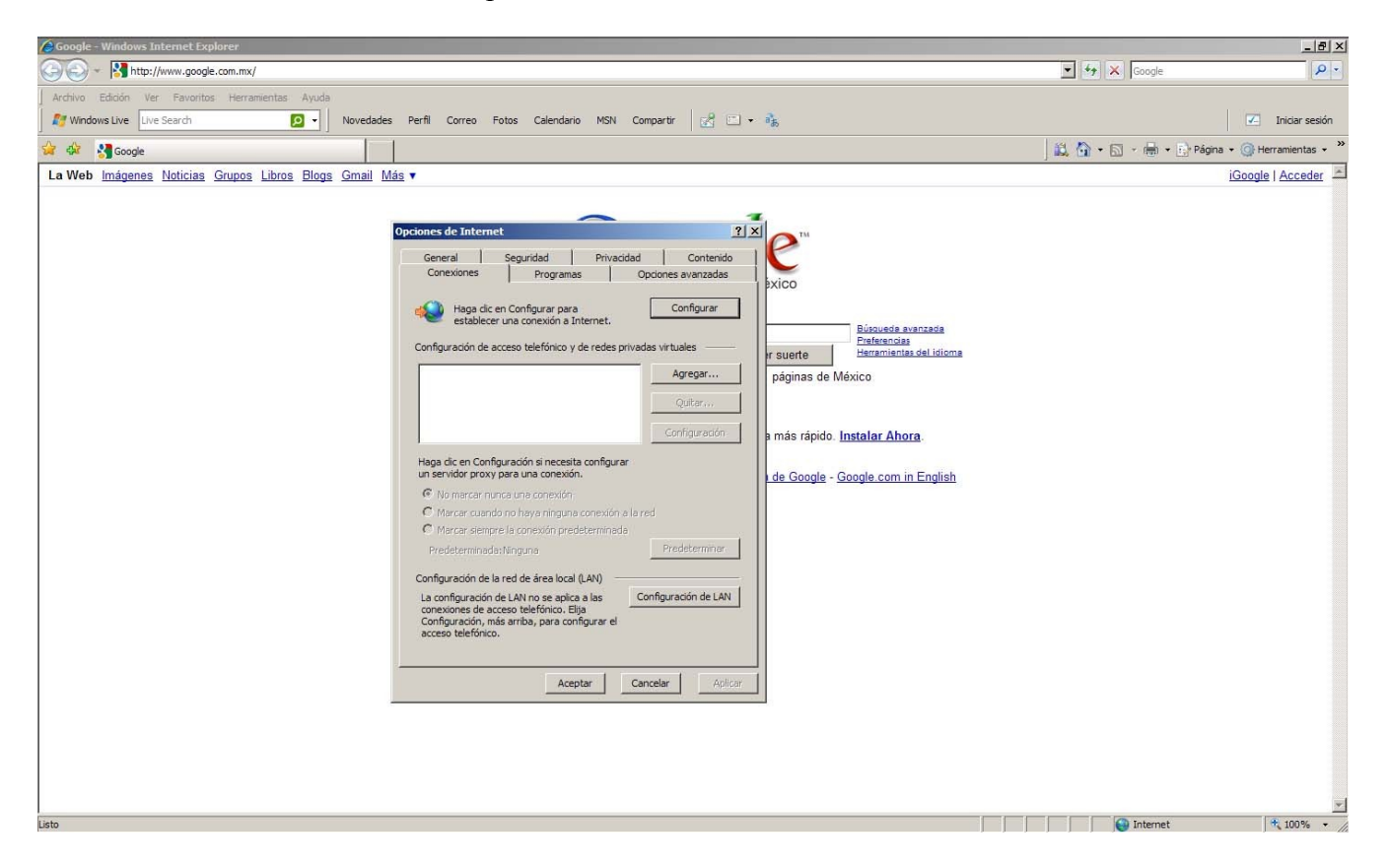

en la parte de abajo visualizamos el botón de configuración de LAN, le damos un click alli, aparecerá una última ventana:

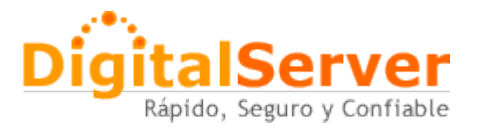

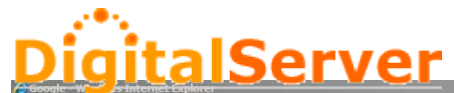

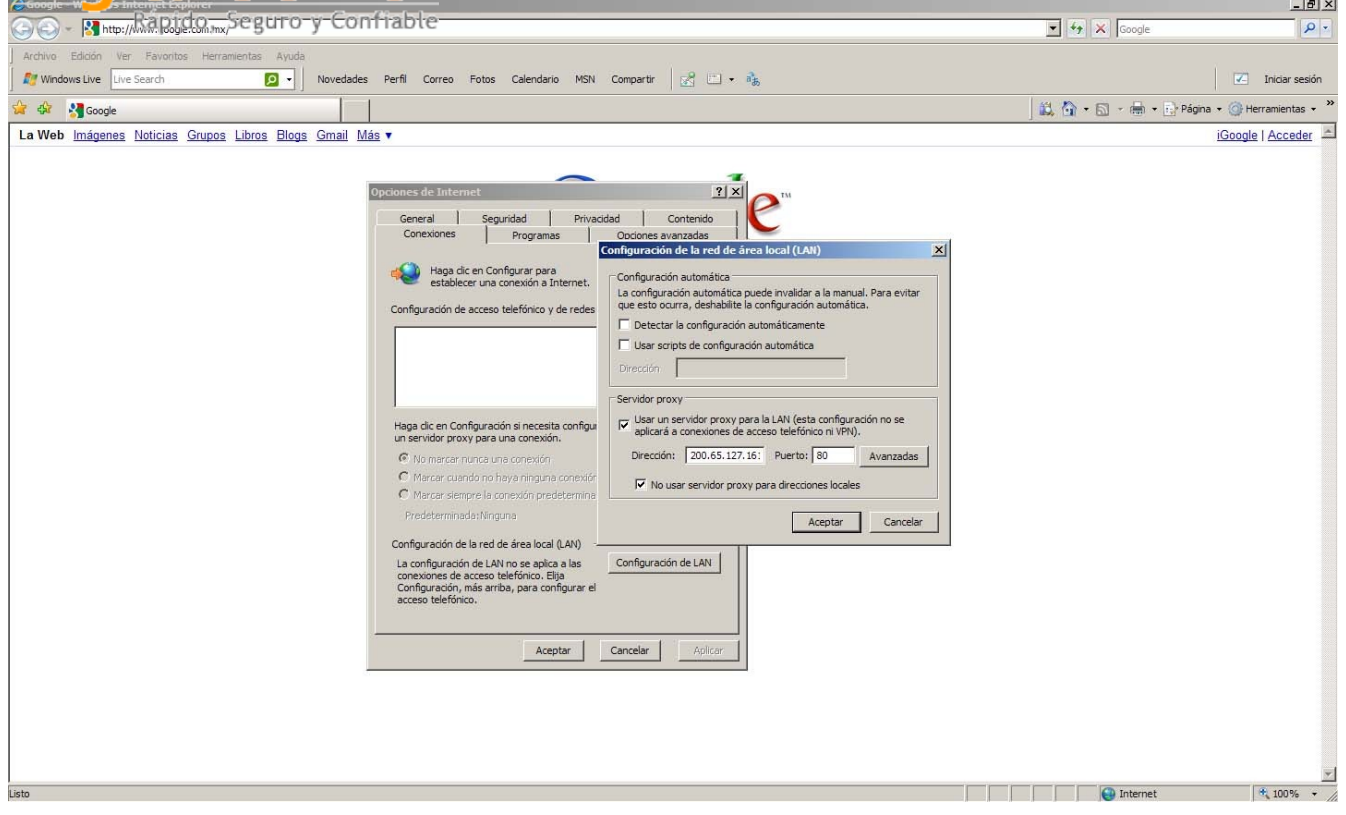

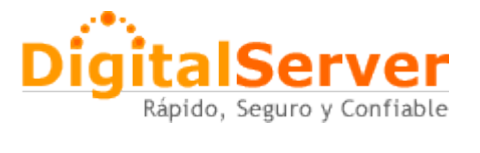

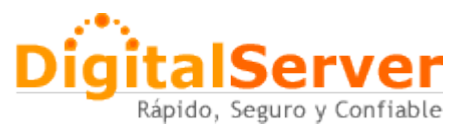

Deberemos habilitar la casilla que dice "Usar un servidor proxy para la LAN (esta configuración no se aplicará a conexiones de acceso teléfonico ni VPN)".

en la parte de dirección va la IP del servidor proxy, y en la siguiente casilla va el puerto, seleccionamos la casilla "No usar servidor proxy para direcciones locales".

Damos aceptar a todo, y reiniciamos el navegador, de esta manera comenzaremos a navegar por el proxy configurado.

A continuación les proporcionamos una lista de servidores proxy's en México, que pueden ser usados para comprobar si su ISP esta funcionando de manera incorrecta.

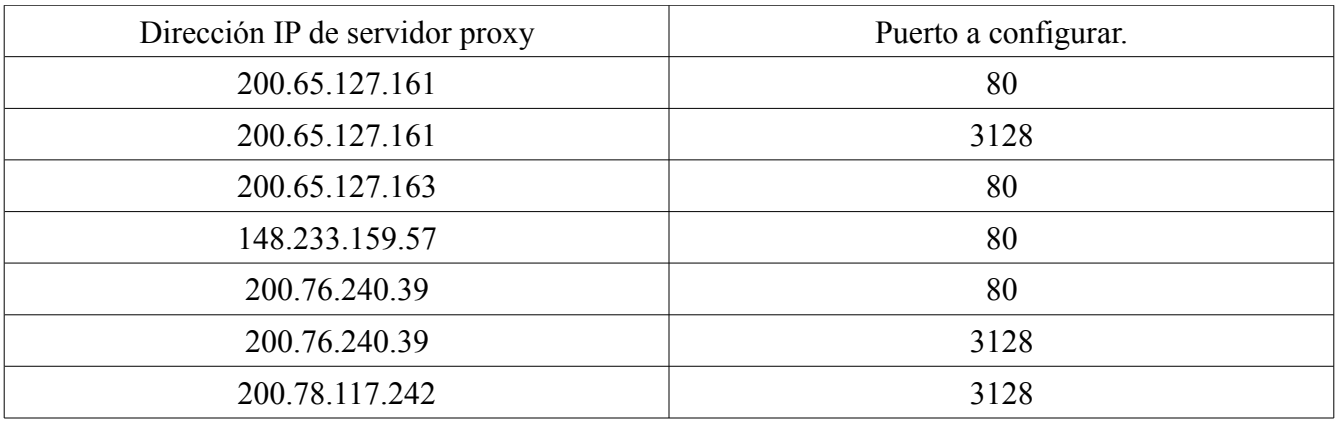

Estos servidores pueden estar disponibles o no, en caso de encontrarse algun problema de disponibilidad, puede hacer uso del buscador para ubicar otros servidores proxy's en el internet.

Documento realizado por: Erick Megchún C. Soporte Técnico Digital Server Hosting.

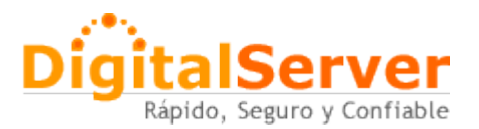